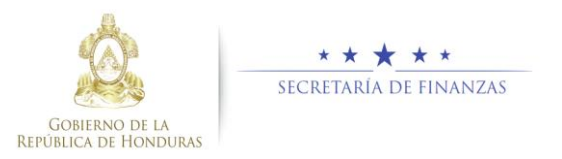

## **Guía rápida SIAFI GES Formulación GA Sub Gerente de Presupuesto/ Gerente Administrativo**

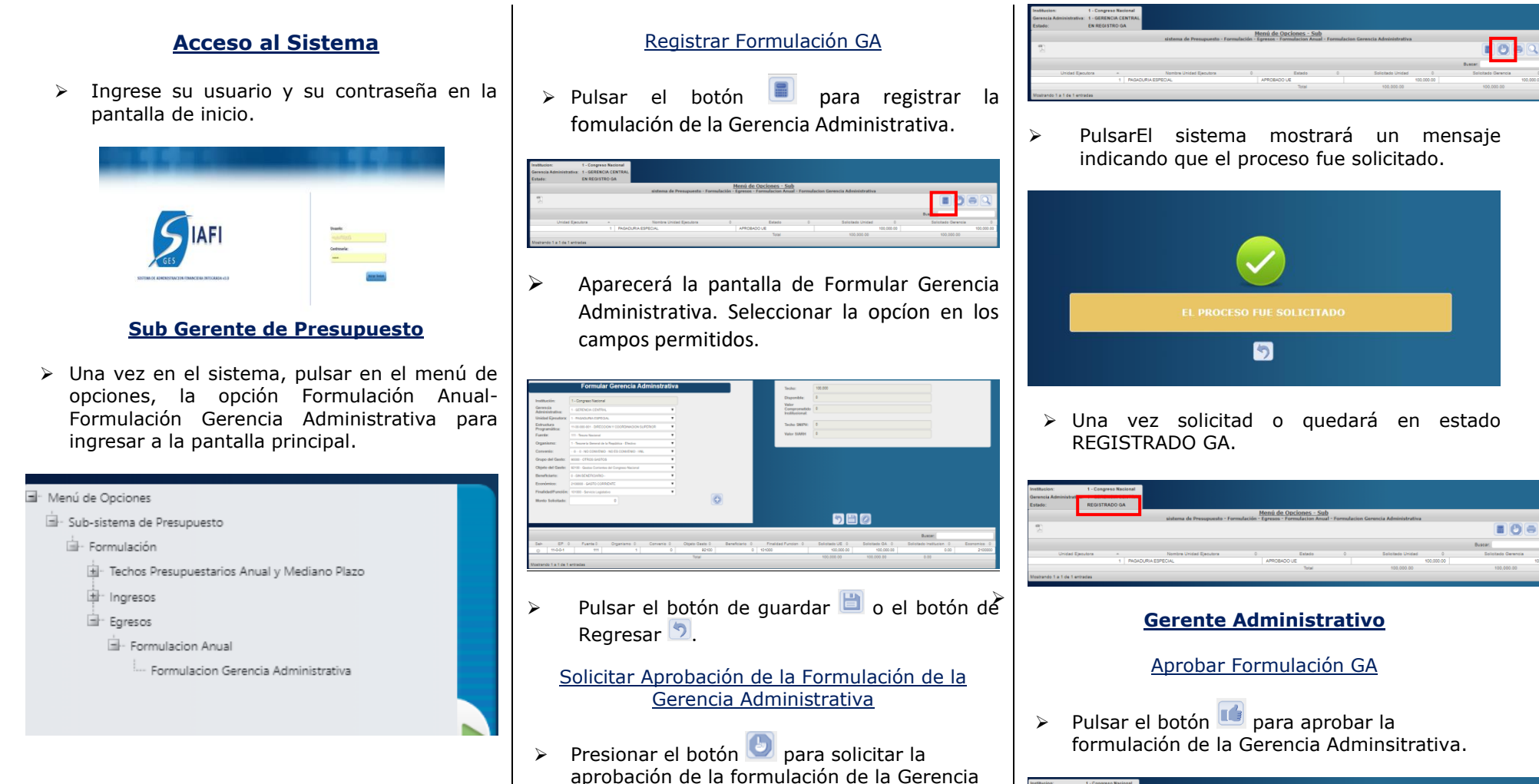

Administrativa.

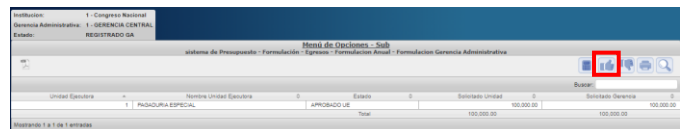

➢ El sistema mostrara una pestaña para enviar correo de notificación.

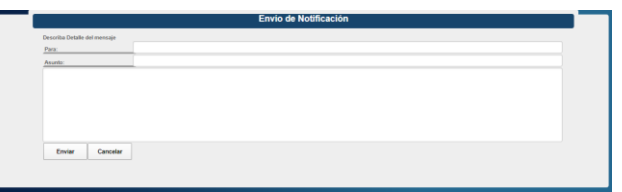

- ➢ Pulsar enviar
- ➢ Una vez aprobado queda en estado APROADO GA.

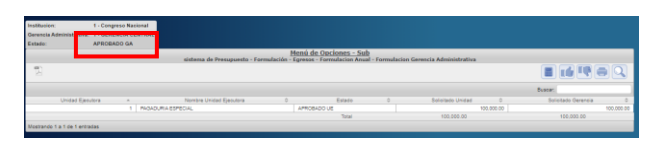

Rechazar Formulación Gerencia Administrativa

➢ Pulsar el botón para rechazar la Formulación de la Gerencia Administrativa.

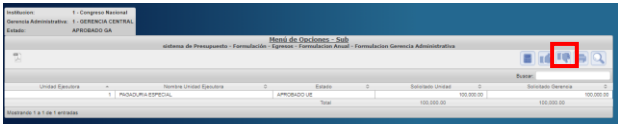

➢ Al ser rechaza el estado vuelve a ser EN REGISTRO.